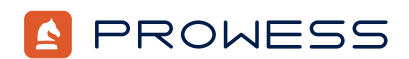

# Intel DCAI Built-In Accelerators Compete Methodology

## Methodology

This methodology summarizes the deployment and configuration steps taken by the Prowess Consulting engineers to test the following applications:

- OpenSSL®
- NAMD®
- ResNet®-50

For this study, conducted August 29, 2022, Intel sponsored Prowess Consulting to conduct testing and apply benchmarking best practices. Each of these applications was tested on 3rd Gen Intel® Xeon® Scalable processor–based Amazon Web Services® (AWS®) Elastic Compute Cloud™ (Amazon EC2®) and AMD EPYC™ 7003 Series processor–based Amazon EC2 instances:

- M6i.4xlarge instance with Intel Xeon Platinum 8375C processor (16 vCPUs)
- M6a.4xlarge instance with AMD EPYC 7R13 processor (16 vCPUs)
- M6a.8xlarge instance with AMD EPYC 7R13 processor (32 vCPUs)

# Deployment Methodology

# OpenSSL® on Intel® Processors

We took the following steps to configure OpenSSL for testing on the Intel® processor-based Amazon EC2 instance:

- 1. Log on to the AWS portal.
- 2. Launch an Amazon EC2 instance with the following details:
	- a. **Name:** *[Your Amazon EC2 instance name]*
	- b. **Application and OS Images: ubuntu**
	- c. Amazon Machine Image: Ubuntu Server 20.04
	- d. **Instance Type: M6i.4xlarge** or **M6a.4xlarge**
	- e. **Key pair:** Create a new key pair or use an existing pair.
	- f. **Security group:** Select an existing security group with Secure Shell (SSH) enabled or create a new security group.
	- g. **Configure storage:** Set size to a **100 GiB gp2** root volume.
- 3. Click **Launch Instance**.
- 4. Log on to the instance.
- 5. Run the following command to install updates:

## sudo apt-get update && sudo apt-get upgrade

6. Run the following command to install the prerequisites for OpenSSL testing:

sudo apt install make cmake libssl-dev nasm autoconf libtool

7. Run the following remaining commands from the **/home/ubuntu** location on the Amazon EC2 instance:

```
mkdir –p openssl_benchmark
   cd openssl_benchmark/
   git clone https://github.com/openssl/openssl.git 
   git clone https://github.com/intel/ipp-crypto.git 
   git clone https://github.com/intel/intel-ipsec-mb.git 
   git clone https://github.com/intel/QAT_Engine.git 
   mkdir -p openssl_install
   mkdir -p mb_build
   export OPENSSL_SOURCE=/home/ubuntu/openssl_benchmark/openssl
   export OPENSSL_LIB=/home/ubuntu/openssl_benchmark/openssl_install
   export MB_LOCATION=/home/ubuntu/openssl_benchmark/mb_build
   export IPPC_SOURCE=/home/ubuntu/openssl_benchmark/ipp-crypto
   export IPSEC_SOURCE=/home/ubuntu/openssl_benchmark/intel-ipsec-mb
   export QAT_ENGINE=/home/ubuntu/openssl_benchmark/QAT_Engine
   export LD_LIBRARY_PATH=$OPENSSL_SOURCE:ROOT_LOC/:$OPENSSL_LIB/:/lib64
8. Run the following command to change directory into the OpenSSL Installation directory:
   cd $OPENSSL_SOURCE
9. Run the following commands to install OpenSSL:
   git checkout OpenSSL 1 1 11
   	 ./config –prefix=$OPENSSL_LIB -Wl,-rpath,$OPENSSL_SOURCE
   make update
   make depend
   make -j
   make install -j
   cd –
10. Run the following commands to install Intel® Integrated Performance Primitives (Intel® IPP) Cryptography:
   cd $IPPC_SOURCE/sources/ippcp/crypto_mb
   git checkout ipp-crypto_2021_5
```
cmake . -B"../build" -DOPENSSL\_ROOT\_DIR=\$OPENSSL\_ROOT\_-DCMAKE\_INSTALL\_PREFIX=\$MB LOCATION -DOPENSSL\_LIBRARIES=\$OPENSSL\_LIB

cd ../build

make -j

make install –j

cd /home/ubuntu/openssl\_benchmark/

11. Run the following commands to install the Intel® Multi-Buffer Crypto for IPsec Library:

```
cd $IPSEC_SOURCE
   git checkout v1.1
   make -j
   make install PREFIX=$MB_LOCATION
   cd –
12. Run the following commands to install the Intel® QuickAssist Technology (Intel® QAT) Engine for a
   software-optimized experience:
   cd $QAT_ENGINE
   git checkout v0.6.11
   ./autogen.sh
   	 ./configure –enable-qat_sw --disable-qat_hw –with-qat_sw_install_dir=$MB_LOCATION
   	 –with-openssl_install_dir=$OPENSSL_LIB
   make -j
   make install -j
   cd –
```
13. Run the following command to test the Intel QAT Engine:

```
$OPENSSL_SOURCE/apps/openssl engine -t -c qatengine
```
#### OpenSSL on AMD® Processors

We took the following steps to configure OpenSSL for testing on the AMD processor–based Amazon EC2 instance:

- 1. Log on to the AWS portal.
- 2. Launch an Amazon EC2 instance with the following details:
	- **Name:** *[Your Amazon EC2 instance name]*
	- **Application and OS Images: ubuntu**
	- **Amazon Machine Image: Ubuntu Server 20.04**
	- **Instance Type: M6i.4xlarge** or **M6a.4xlarge**
	- Key pair: Create a new key pair or use an existing pair.
	- **Security group:** Select an existing security group with SSH enabled or create a new security group.
	- **Configure Storage:** Set size to a **100 GiB gp2** root volume.
- 3. Click **Launch Instance**.
- 4. Log on to the instance.
- 5. Run the following command to install updates:

sudo apt-get update && sudo apt-get upgrade

# ResNet®-50 on Intel Processors

- 1. Log on to the AWS portal.
- 2. Launch an Amazon EC2 instance with the following details:
	- **Name:** *[Your Amazon EC2 instance name]*
	- **Application and OS Images: ubuntu**
	- **Amazon Machine Image: Ubuntu Server 20.04**
	- **Instance Type: M6i.4xlarge** or **M6a.4xlarge**
	- Key pair: Create a new key pair or use an existing pair.
	- **Security group:** Select an existing security group with SSH enabled or create a new security group.
	- **Configure Storage:** Set size to a **100 GiB gp2** root volume.
- 3. Click **Launch Instance.**
- 4. Log on to the instance.
- 5. Run the following command to install updates:

```
sudo apt update -y && sudo apt upgrade -y
```
6. Run the following command to get Anaconda® for Linux®:

sudo wget https://repo.anaconda.com/archive/Anaconda3-2021.05-Linux-x86\_64.sh

7. Run the following commands to start the Anaconda for Linux installer:

bash ./Anaconda3-2021.05-Linux-x86\_64.sh

- Press **Enter** to confirm the location.
- [/home/ubuntu/anaconda3] >>> /home/ubuntu/anaconda3
- 8. Run the following command to source the Anaconda environment:

source /home/ubuntu/anaconda3/bin/activate

9. Run the following commands to install the Intel® Optimization for TensorFlow™ using aikit-tensorflow:

 conda create -n aikit-tf -c intel intel-aikit-tensorflow

conda activate aikit-tf

 pip install flatbuffers

10. Run the following command to verify the Intel Optimization for TensorFlow version:

## python

>>> import tensorflow as tf

```
	 >>> print (tf.__version__)
```
 2.8.0 <- This is correct version

 exit()

11. Run the following command to install prerequisites for ResNet-50:

apt-get install numactl -y

12. Run the following commands to install and source the Intel artificial intelligence (AI) models:

```
mkdir AI; cd AI
```

```
git clone https://github.com/IntelAI/models.git
```
13. Run the following command to retrieve the ResNet-50 models:

 wget https://storage.googleapis.com/intel-optimized-tensorflow/models/v1\_8/ resnet50\_fp32\_pretrained\_model.pb

 export PRETRAINED\_MODEL=\$(pwd)/resnet50\_fp32\_pretrained\_model.pb

cd models/benchmarks

14. Run the following command to launch into a virtual environment:

conda activate aikit-tf

## ResNet-50 on AMD Processors

- 1. Log on to the AWS portal.
- 2. Launch an Amazon EC2 instance with the following details:
	- **Name:** *[Your Amazon EC2 instance name]*
	- **Application and OS Images: ubuntu**
	- **Amazon Machine Image: Ubuntu Server 20.04**
	- **Instance Type: M6i.4xlarge** or **M6a.4xlarge**
	- **Key pair:** Create a new key pair or use an existing pair.
	- **Security group:** Select an existing security group with SSH enabled or create a new security group.
	- **Configure Storage:** Set size to a **100 GiB gp2** root volume.
- 3. Click **Launch Instance**.
- 4. Log on to the instance.
- 5. Run the following command to install updates:

sudo apt update -y && sudo apt upgrade -y

6. Run the following command to install dependencies:

sudo apt install unzip wget numactl hwloc hwloc-nox -y

7. Run the following commands to install and launch the Anaconda environment:

wget -P /tmp https://repo.anaconda.com/archive/Anaconda3-2020.02-Linux-x86\_64.sh

 bash /tmp/Anaconda3-2020.02-Linux-x86\_64.sh

source ~/.bashrc

- 8. Browse to <https://developer.amd.com/zendnn/> and download the **TF\_v2.7\_ZenDNN\_v3.2\_Python\_v3.7.zip** from the AMD® Zen Deep Neural Network (ZenDNN) page.
- 9. Upload **TF\_v2.7\_ZenDNN\_v3.2\_Python\_v3.7.zip** to the **/home/ubuntu** directory on the Amazon EC2 instance.
- 10. Browse to the **/home/ubuntu** directory:

cd /home/ubuntu

11. Run the following command to unzip the TensorFlow Zip file:

unzip TF\_v2.7\_ZenDNN\_v3.2\_Python\_v3.7.zip

12. Browse to the **/home/ubuntu/TF\_v2.7\_ZenDNN\_v3.2\_Python\_v3.7\_2021-12-10T16** directory:

 cd /home/ubuntu/ TF\_v2.7\_ZenDNN\_v3.2\_Python\_v3.7\_2021-12-10T16

13. Run the following command to install AMD ZenDNN:

source scripts/TF ZenDNN setup release.sh

14. Run the following command to set up the AMD ZenDNN environment:

#### source scripts/zendnn TF env setup.sh

15. Run the following command to download the Intel AI models:

git clone https://github.com/IntelAI/models.git

16. Run the following command to create an ImageNet\_data directory:

mkdir /home/ubuntu/models/imagenet\_data

17. Run the following command to browse to the ImageNet\_data directory:

cd /home/ubuntu/models/imagenet\_data

- 18. Upload the **ILSVRC2012\_img\_val.tar** files to the ImageNet\_data directory:
- 19. Run the following commands to create an Anaconda environment with ImageNet®:

conda create -n imagenet python=3.8

conda activate imagenet

 pip install intel-tensorflow==2.5.0

 pip install -I urllib3

```
	 pip install wget
```
20. Run the following command to download the **ImageNet\_to\_tfrecords.sh** script:

wget https://raw.githubusercontent.com/IntelAI/models/master/datasets/imagenet/ imagenet to tfrecords.sh

21. Comment the following lines in the **ImageNet\_to\_tfrecords.sh** script:

22, 35, 36, 37, 49, 54, 57, 58, 59, 60, 61, 54, 65, 81, and 83

22. Run the following command to extract the ImageNet TAR files and run the **ImageNet\_to\_gcs.py** script to convert the files to TensorFlow records:

bash imagenet\_to\_tfrecords.sh \$(pwd)

23. Run the following commands to configure the TensorFlow Model Zoo folder:

cd /home/ubuntu/models

 git checkout 092e3c62fbf26548577c3f2a3886b270a15751cd

mkdir DATASET\_DIR

mv /home/ubuntu/imagenet\_data/tf\_records /home/ubuntu/DATASET\_DIR/

mkdir PRETRAINED\_MODEL\_DIR

24. Run the following commands to download the pretrained models:

cd PRETRAINED\_MODEL\_DIR

 wget https://zenodo.org/record/2535873/files/resnet50\_v1.pb

 wget https://storage.googleapis.com/intel-optimized-tensorflow/models/v1\_8/ resnet50v1\_5\_int8\_pretrained\_model.pb

25. Run the following commands to copy the FP32 batch-inference script:

cd quickstart/image\_recognition/tensorflow/resnet50v1\_5/inference/cpu/fp32

 cp fp32\_batch\_inference.sh fp32\_batch\_inference\_param.sh

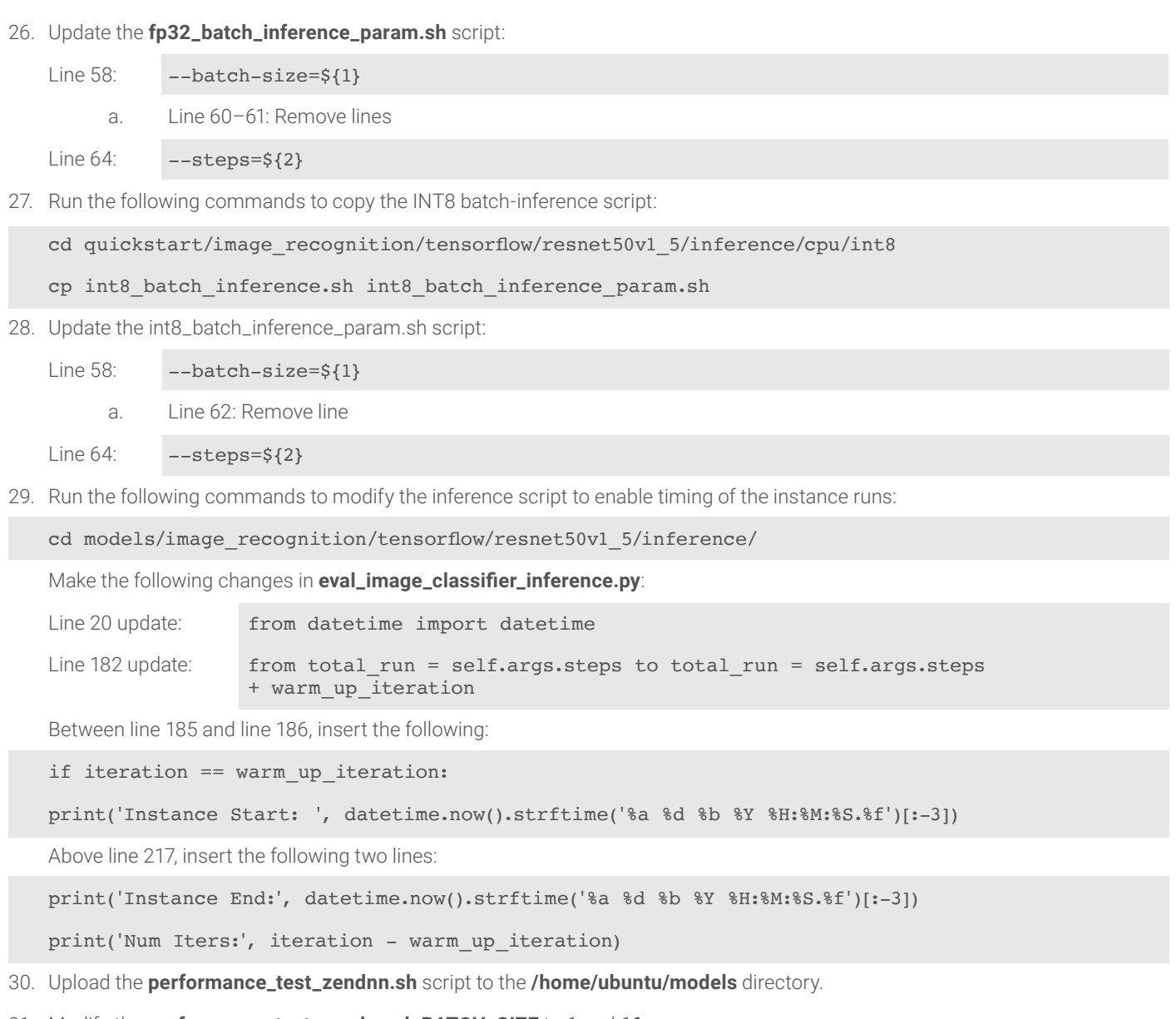

31. Modify the **performance\_test\_zendnn.sh BATCH\_SIZE** to **1** and **16**.

# NAMD® on Intel Processors

- 1. Log on to the AWS portal.
- 2. Launch an Amazon EC2 instance with the following details:
	- **Name:** *[Your Amazon EC2 instance name]*
	- **Application and OS Images: ubuntu**
	- **Amazon Machine Image: Ubuntu Server 20.04**
	- **Instance Type: M6i.4xlarge** or **M6a.4xlarge**
	- **Key pair:** Create a new key pair or use an existing pair.
	- **Security group:** Select an existing security group with SSH enabled or create a new security group.
	- **Configure Storage:** Set size to a **100 GiB gp2** root volume.
- 3. Click **Launch Instance**.
- 4. Log on to the instance.
- 5. Run the following command to install updates:

sudo apt update -y && sudo apt upgrade -y

- 6. Request GitLab® access to <https://www.ks.uiuc.edu/Research/namd/gitlabrequest.html>.
- 7. Run the following commands to download the Intel® oneAPI Base Toolkit and the Intel® oneAPI HPC Toolkit:

wget https://registrationcenter-download.intel.com/akdlm/irc\_nas/18673/l\_ BaseKit p 2022.2.0.262 offline.sh

 wget https://registrationcenter-download.intel.com/akdlm/irc\_nas/18679/ l\_HPCKit\_p\_2022.2.0.191\_offline.sh

8. Run the following commands to install the prerequisites:

sudo apt install build-essential libncurses-dev bison flex libssl-dev php ninja-build environment-modules libelf-dev gcc-multilib gcc bison flex cmake libopencl-clang-12-dev clang g++ libgtk-3-dev xorg python3-pip alsa-tools x11-utils libgtk2.0-dev python2 -y

pip install pango

9. Run the following command to install the Intel oneAPI Base Toolkit:

bash l BaseKit p 2022.2.0.262 offline.sh -a -s --silent --eula accept

10. Run the following command to install the Intel oneAPI HPC Toolkit:

bash l HPCKit p 2022.2.0.191 offline.sh -a -s --silent --eula accept

11. Run the following commands to create the namd\_benchmark directory and browse into the directory:

mkdir -p /home/ubuntu/namd\_benchmark

cd /home/ubuntu/namd\_benchmark

- 12. Upload the **build\_namd\_icc\_mpi.sh, install\_namd\_icc.sh**, and **run\_namd\_Icc.sh** scripts to the **/home/ubuntu/namd\_benchmark** directory.
- 13. Run the following command to install NAMD with Intel® C++ Compiler:

sudo bash install namd icc.sh

14. Run the following command to build NAMD with Intel C++ Compiler:

sudo bash build\_namd\_icc\_mpi.sh

## NAMD on AMD Processors

- 1. Log on to the AWS portal.
- 2. Launch an Amazon EC2 instance with the following details:
	- **Name:** *[Your Amazon EC2 instance name]*
	- **Application and OS Images: ubuntu**
	- **Amazon Machine Image: Ubuntu Server 20.04**
	- **Instance Type: M6i.4xlarge** or **M6a.4xlarge**
	- **Key pair:** Create a new key pair or use an existing pair.
	- **Security group:** Select an existing security group with SSH enabled or create a new security group.
	- **Configure Storage:** Set size to a **100 GiB gp2** root volume.
- 3. Click **Launch Instance**.
- 4. Log on to the instance.

5. Run the following command to install updates:

sudo apt update -y && sudo apt upgrade -y

- 6. Request GitLab access to <https://www.ks.uiuc.edu/Research/namd/gitlabrequest.html>.
- 7. Download AMD Optimizing C/C++ and Fortran Compilers (AOCC) from <https://developer.amd.com/amd-aocc/>.
- 8. Upload AOCC to the AMD processor–based Amazon EC2 instance to the **/home/ubuntu** directory.
- 9. Run the following commands to download the Intel oneAPI Base Toolkit and the Intel oneAPI HPC Toolkit:

wget https://registrationcenter-download.intel.com/akdlm/irc\_nas/18673/l\_ BaseKit p 2022.2.0.262 offline.sh

 wget https://registrationcenter-download.intel.com/akdlm/irc\_nas/18679/l\_ HPCKit\_p\_2022.2.0.191\_offline.sh

10. Run the following commands to install the prerequisites:

sudo apt install build-essential libncurses-dev bison flex libssl-dev php ninja-build environment-modules libelf-dev gcc-multilib gcc bison flex cmake libopencl-clang-12-dev clang g++ libgtk-3-dev xorg python3-pip alsa-tools x11-utils libgtk2.0-dev python2 -y

pip install pango

11. Run the following command to install the Intel oneAPI Base Toolkit:

bash 1 BaseKit p 2022.2.0.262 offline.sh -a -s -silent –eula accept

12. Run the following command to install the Intel oneAPI HPC Toolkit:

bash l HPCKit p 2022.2.0.191 offline.sh -a -s --silent --eula accept

13. Run the following commands to create the namd\_benchmark directory and browse into the directory:

mkdir -p /home/ubuntu/namd\_benchmark

cd /home/ubuntu/namd\_benchmark

14. Run the following commands to install the AMD AOCC:

cd /home/ubuntu/namd\_benchmark

 tar xf aocc-compiler-3.2.0.tar

 cd aocc-compiler-3.2.0/

./install.sh

cd ..

source seteny AOCC.sh

15. Run the following command to verify the AMD AOCC installation:

clang -v

- 16. Upload the **build\_namd\_aocc\_mpi.sh**, **install\_namd\_aocc.sh**, and **run\_namd\_aocc.sh** scripts to the **/home/ubuntu/namd\_benchmark** directory.
- 17. Run the following command to install NAMD with AMD AOCC:

sudo bash install namd aocc.sh

18. Run the following command to build NAMD with AMD AOCC:

sudo bash build\_namd\_aocc\_mpi.sh

# Test Methodology

### **OpenSSL**

We ran the following commands to test OpenSSL on Intel processor–based Amazon EC2 instances, both utilizing the Intel QAT Engine and without utilizing the Intel QAT Engine, and the AMD processor–based Amazon EC2 instances without the Intel QAT Engine.

#### **Single-thread tests with the Intel QAT Engine:**

taskset -c 1 openssl speed -engine qatengine -multi 1 -evp Bulk cipher

taskset -c 1 openssl speed -engine qatengine -multi 1 PKE or Hash cipher

#### **Single-thread tests without the Intel QAT Engine and for AMD processor–based Amazon EC2 instances:**

taskset -c 1 openssl speed -multi 1 -evp Bulk cipher

taskset -c 1 openssl speed -multi 1 PKE or Hash cipher

## **Multi-thread tests with the Intel QAT Engine:**

taskset -c 1-15 openssl speed -async\_jobs 8 -engine qatengine -multi 15 -evp Bulk cipher

taskset -c 1-15 openssl speed -async jobs 8 -engine qatengine -multi 15 PKE or Hash cipher

**Multi-thread tests without the Intel QAT Engine and for AMD processor–based Amazon EC2 instances:**

```
taskset -c 1-15 openssl speed -async_jobs 8 -multi 15 -evp Bulk cipher
taskset -c 1-15 openssl speed -async jobs 8 -multi 15 PKE or Hash cipher
```
#### ResNet-50

We ran the following commands to test ResNet-50 on the Intel and AMD processor–based Amazon EC2 instances:

#### **Intel ResNet-50 FP32, batch size 1:**

```
python launch_benchmark.py --model-name resnet50 --precision fp32 --mode inference
--framework tensorflow --in-graph /home/ubuntu/AI/resnet50 fp32 pretrained model.pb -a 8 -e
	 1 --numa-cores-per-instance 8 --batch-size 1
```
#### **Intel ResNet-50 FP32, batch size 16:**

```
python launch_benchmark.py --model-name resnet50 --precision fp32 --mode inference
--framework tensorflow --in-graph /home/ubuntu/AI/resnet50 fp32 pretrained model.pb -a 8
	 -e 1 --numa-cores-per-instance 8 --batch-size 16
```
## **Intel ResNet-50 INT8 batch size 1:**

```
python launch_benchmark.py --model-name resnet50 --precision int8 --mode inference 
--framework tensorflow --in-graph /home/ubuntu/AI/resnet50 int8 pretrained model.pb -a 8
	 -e 1 --numa-cores-per-instance 8 --batch-size 1
```
#### **Intel ResNet-50 INT8, batch size 16:**

```
python launch_benchmark.py --model-name resnet50 --precision int8 --mode inference
--framework tensorflow --in-graph /home/ubuntu/AI/resnet50 int8 pretrained model.pb -a 8
	 -e 1 --numa-cores-per-instance 8 --batch-size 16
```
#### **AMD ResNet-50 FP32, batch size 1 and 16:**

nohup bash performance test zendnn.sh fp32 2400 > resnet50v1 5 fp32 log.log

#### **AMD ResNet-50 INT8, batch size 1 and 16:**

```
nohup bash performance test zendnn.sh int8 2400 > resnet50v1 5 int8 log.log
```
# NAMD

We ran the following commands to test NAMD on the Intel and AMD processor–based Amazon EC2 instances:

## **Intel NAMD APOA1 and STMV:**

sudo bash run\_namd\_icc.sh

## **AMD NAMD APOA1 and STMV:**

sudo bash run namd aocc.sh

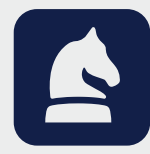

The analysis in this document was done by Prowess Consulting and commissioned by Intel. Results have been simulated and are provided for informational purposes only. Any difference in system hardware or software design or configuration may affect actual performance. Prowess Consulting and the Prowess logo are trademarks of Prowess Consulting, LLC. Copyright © 2023 Prowess Consulting, LLC. All rights reserved. Other trademarks are the property of their respective owners.